# **Selbstauskunft**

## **Allgemeine Hinweise:**

Diese Anleitung beschreibt die Abfrage zur Selbstauskunft für Privatpersonen und Firmen. Um eine Selbstauskunft für eine Firma zu erhalten, ist zunächst die Registrierung der vertretungsberechtigten Person erforderlich, die sich dann für die Abfrage auch selbst anmelden muss.

Seit dem 01.01.2013 wird das Schuldnerverzeichnis elektronisch geführt. Auskünfte, ob eine bestimmte Person seit diesem Tag in dem Schuldnerverzeichnis eingetragen wurde, erhalten Sie *über das* sogenannte Vollstreckungsportal ( [www.vollstreckungsportal.de](http://www.vollstreckungsportal.de/) ).

Gerichtliche Bescheinigungen über den Inhalt oder das Nichtbestehen von Eintragungen in dem ab 01.01.2013 geführten Schuldnerverzeichnis können nicht mehr erstellt werden. Vgl.§ 882h ZPO, § 6 SchuFV. (Bescheinigungen über Eintragungen nach *früherem* Recht (§ 915b Abs. 1 S. 1 a.F. ZPO) – und nur über solche – erteilt weiterhin das örtlich zuständige Amtsgericht.)

In den folgenden Schritten wird erläutert, wie Sie sich einen Ausdruck einer **Selbstauskunft** erstellen. Diese Anleitung setzt voraus, dass Sie bei dem Vollstreckungsportal bereits registriert sind.

Falls Sie sich noch nicht registriert haben, müssen Sie zunächst die Registrierung unter <https://www.vollstreckungsportal.de/zponf/allg/registrierungAuskunft.jsf> vornehmen.

Sind Sie bereits registriert und haben sich freigeschaltet, dann folgen Sie der unten stehenden Anleitung.

Rufen Sie für die Auskunft zunächst die folgende Internetadresse auf:

<https://www.vollstreckungsportal.de/auskunft>

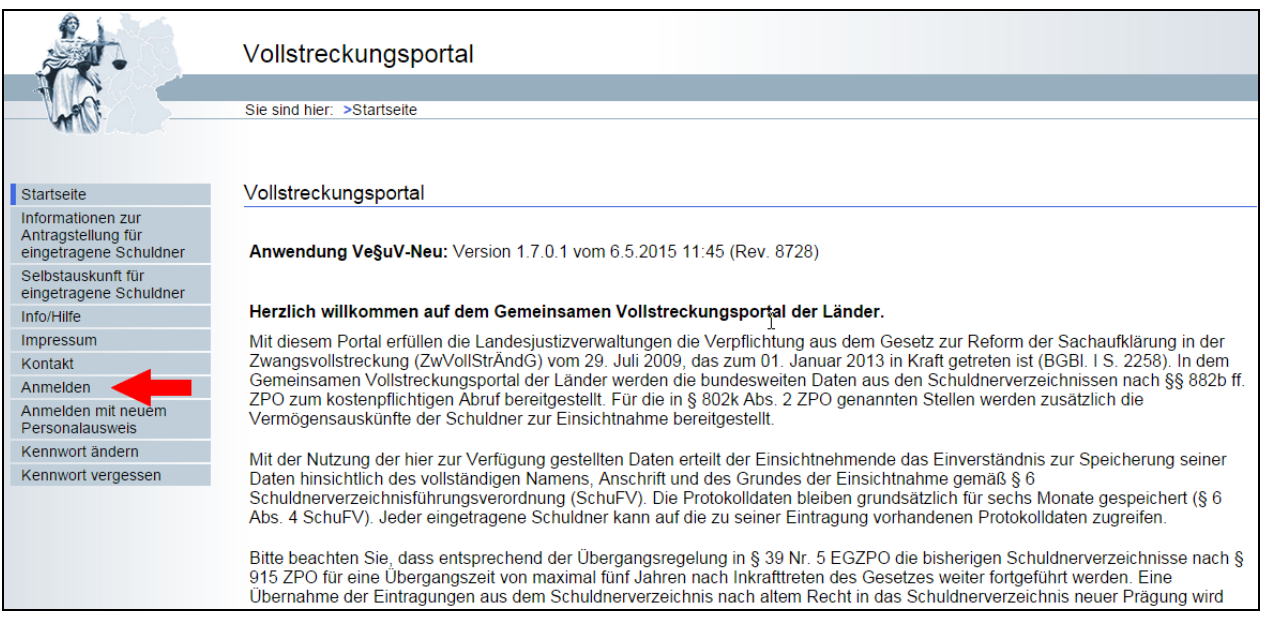

Klicken Sie auf Anmelden und geben Sie Ihre Benutzerkennung und das Kennwort ein.

Die Benutzerkennung ist die Mailadresse, die Sie bei der Registrierung eingetragen haben. Das Kennwort haben Sie sich nach Abschluss der Registrierung selber vergeben.

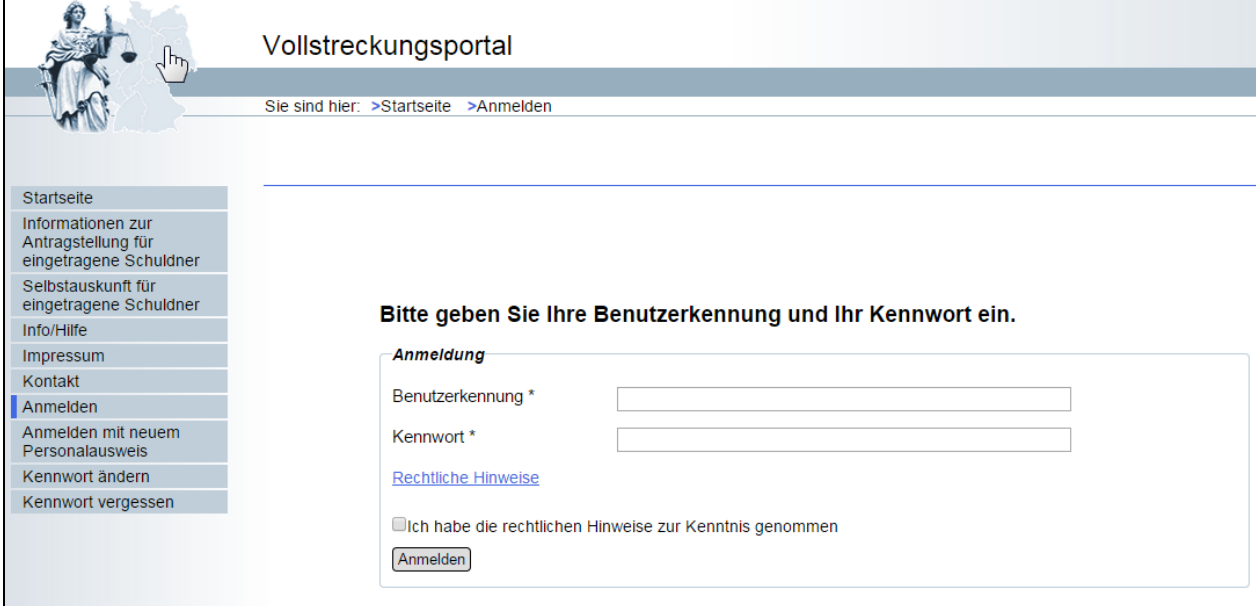

Nach der erfolgreichen Anmeldung kommt der Begrüßungsbildschirm und in der Übersicht auf der linken Seite ist der Punkt "Schuldnerverzeichnis" zu sehen.

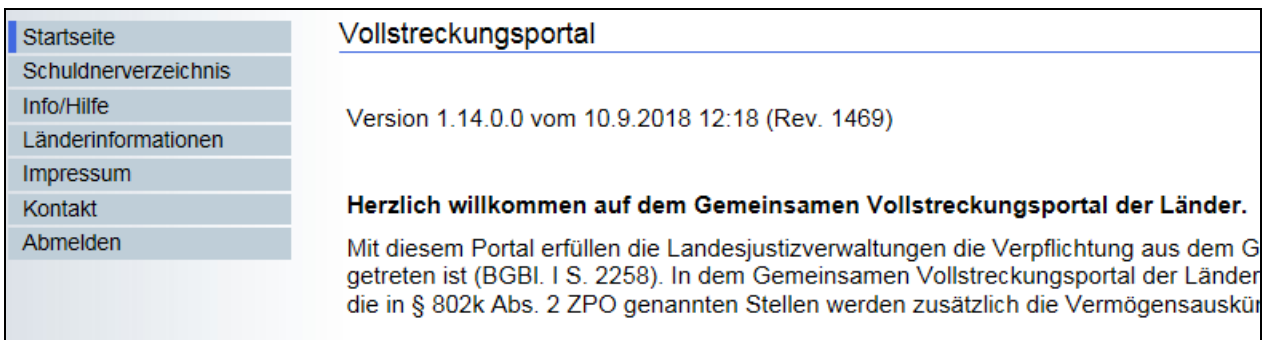

# Wählen Sie als nächstes schuldnerverzeichnis aus.

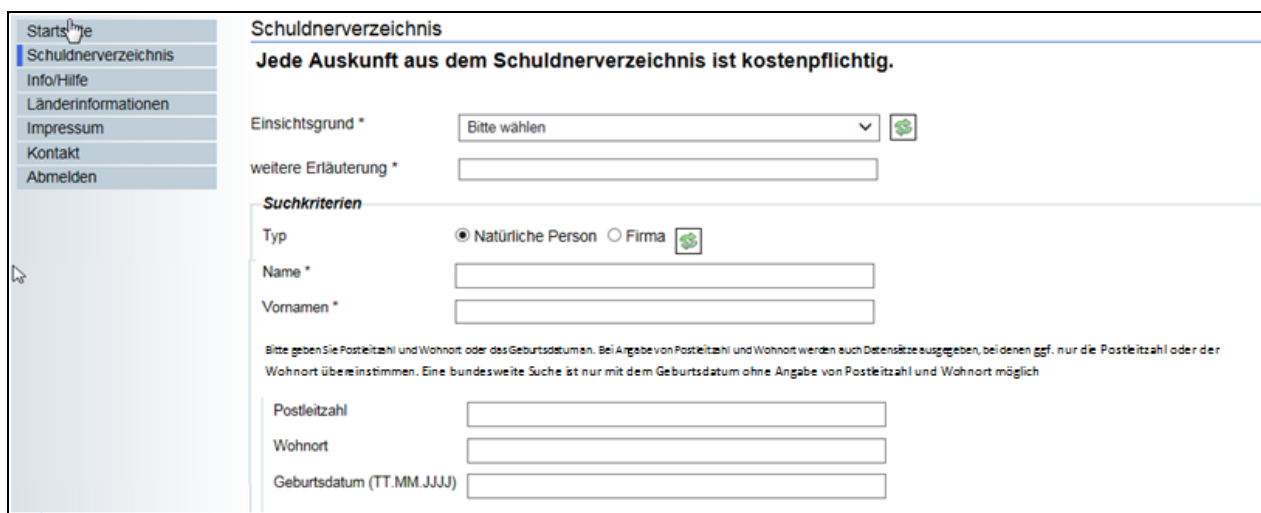

### **Selbstauskunft für natürliche Personen:**

Geben Sie als Einsichtsgrund "**zur Auskunft über ihn selbst betreffende Eintragungen**" an. Als weitere Erläuterung wird in diesem Fall automatisch "kostenfreie Selbstauskunft" vermerkt.

Bei den Suchkriterien ist unter TYP das Feld "Natürliche Person" markiert. Ihr Name und Ihr Wohnort werden automatisch eingefügt.

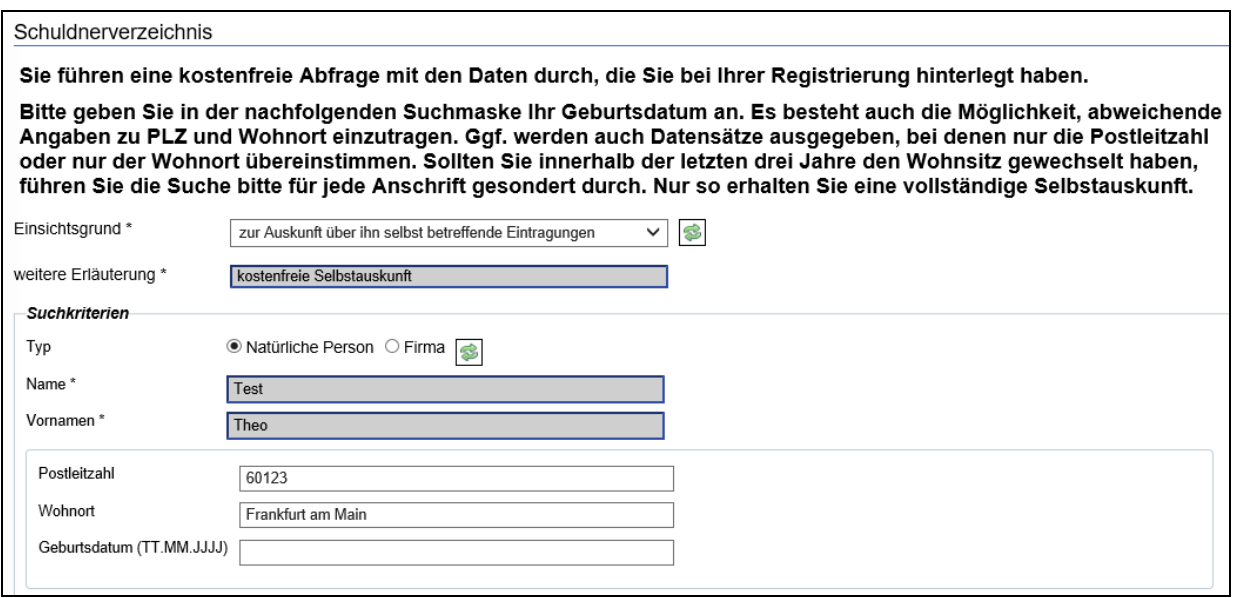

Geben Sie nun noch Ihr Geburtsdatum an und klicken Sie auf Suchen

Wenn nach der Suche

- "SUCHERGEBNIS:
- Ihre Suchanfrage hat keine Treffer im Datenbestand gefunden!"

eingeblendet wird, dann bedeutet das, dass im Datenbestand des gemeinsamen Vollstreckungsportals der Länder eine Eintragung, die exakt den angegebenen Suchkriterien entspricht, nicht gefunden wurde. Das Suchergebnis erfasst Eintragungen in den Schuldnerverzeichnissen der Länder aufgrund der ab 01.Januar 2013 geltenden Rechtslage.

Einen Ausdruck davon erhalten Sie über die Funktion "PDF Dokument" oder "Seite drucken".

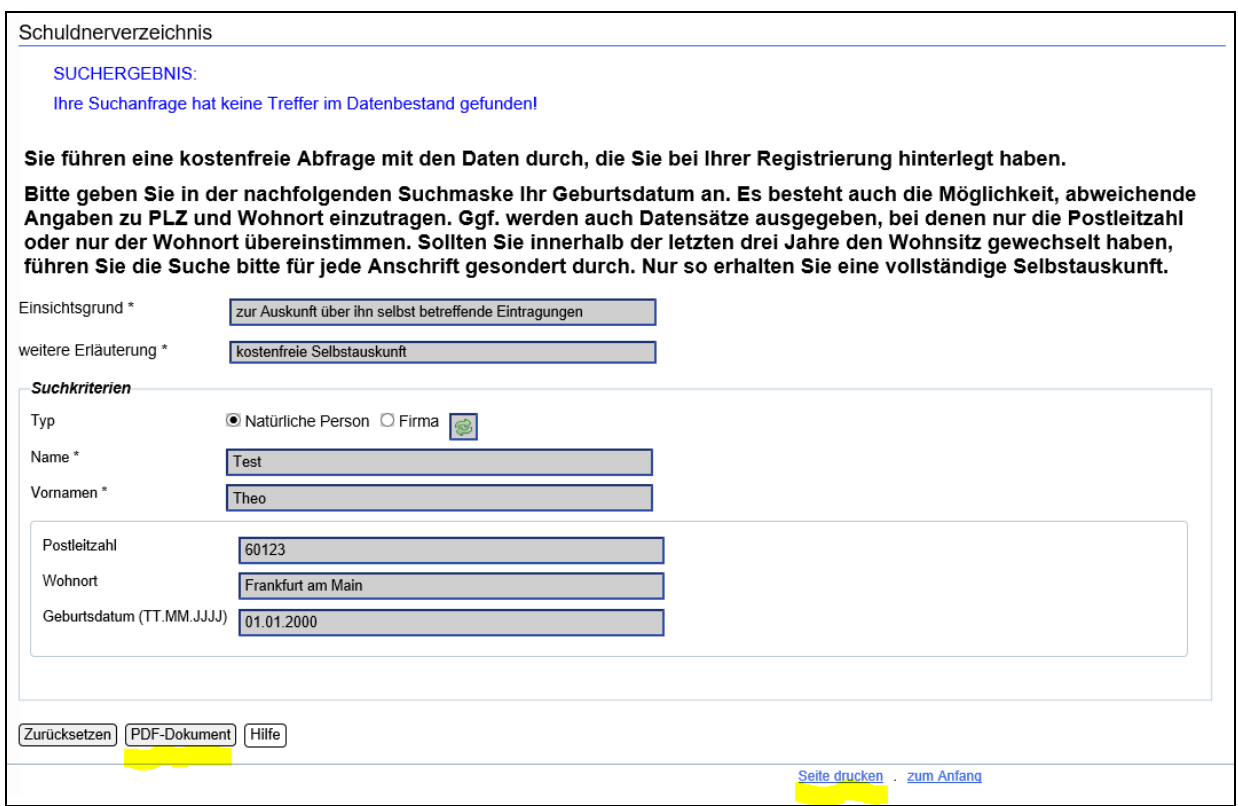

Wenn Sie eine Auskunft für verschiedene Adressen benötigen können Sie die Suchmaske durch Klick auf den Button "Zurücksetzen" wieder leeren. Sie können die Suche mit geänderten Daten zu Postleitzahl und Wohnort erneut durchführen ohne sich dafür neu anmelden zu müssen.

# Ausdruck einer über das gemeinsame Vollstreckungsportal der Länder vorgenommenen Schuldnerverzeichnisabfrage (www.vollstreckungsportal.de) Suche im Schuldnerverzeichnis am 23.03.2021 um 17:34:37 Uhr.

### Suchanfrage / eingegebene Kriterien

zur Auskunft über ihn selbst betreffende Eintragungen: kostenfreie Selbstauskunft Name Test Vornamen Theo **PLZ** 60123 Ort Frankfurt am Main Geburtsdatum 01.01.2000

#### **Suchergebnis**

Im Datenbestand des gemeinsamen Vollstreckungsportals der Länder wurde eine Eintragung, die exakt den angegebenen Suchkriterien entspricht, nicht gefunden.

Das Suchergebnis erfasst Eintragungen in den Schuldnerverzeichnissen der Länder<br>aufgrund der ab 01. Januar 2013 geltenden Rechtslage.

Muster für den fertigen Ausdruck über "Seite drucken":

# Vollstreckungsportal

Sie sind hier: >Startseite >Schuldnerverzeichnis

### Schuldnerverzeichnis

SUCHERGEBNIS: Ihre Suchanfrage hat keine Treffer im Datenbestand gefunden!

Sie führen eine kostenfreie Abfrage mit den Daten durch, die Sie bei Ihrer Registrierung hinterlegt haben.

Bitte geben Sie in der nachfolgenden Suchmaske Ihr Geburtsdatum an. Es besteht auch die Möglichkeit, abweichende Angaben zu PLZ und Wohnort einzutragen. Ggf. werden auch Datensätze ausgegeben, bei denen nur die Postleitzahl oder nur der Wohnort übereinstimmen. Sollten Sie innerhalb der letzten drei Jahre den Wohnsitz gewechselt haben, führen Sie die Suche bitte für jede Anschrift gesondert durch. Nur so erhalten Sie eine vollständige Selbstauskunft

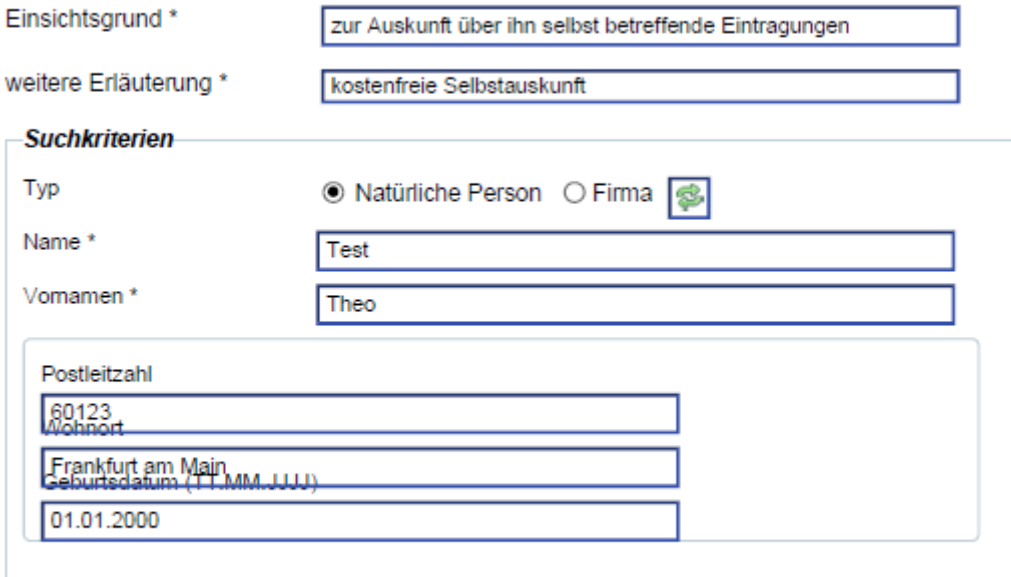

[Zurücksetzen] [PDF-Dokument] [Hilfe]

### **Selbstauskunft für Firmen**

Geben Sie als Einsichtsgrund "**zur Auskunft über ihn selbst betreffende Eintragungen**" an. Als weitere Erläuterung können Sie z.B. "Gewerbeanmeldung" angeben.

Bei den Suchkriterien müssen Sie unter TYP das Feld "Firma" markieren. Die Suchmaske wird dann automatisch für die Firmensuche abgeändert.

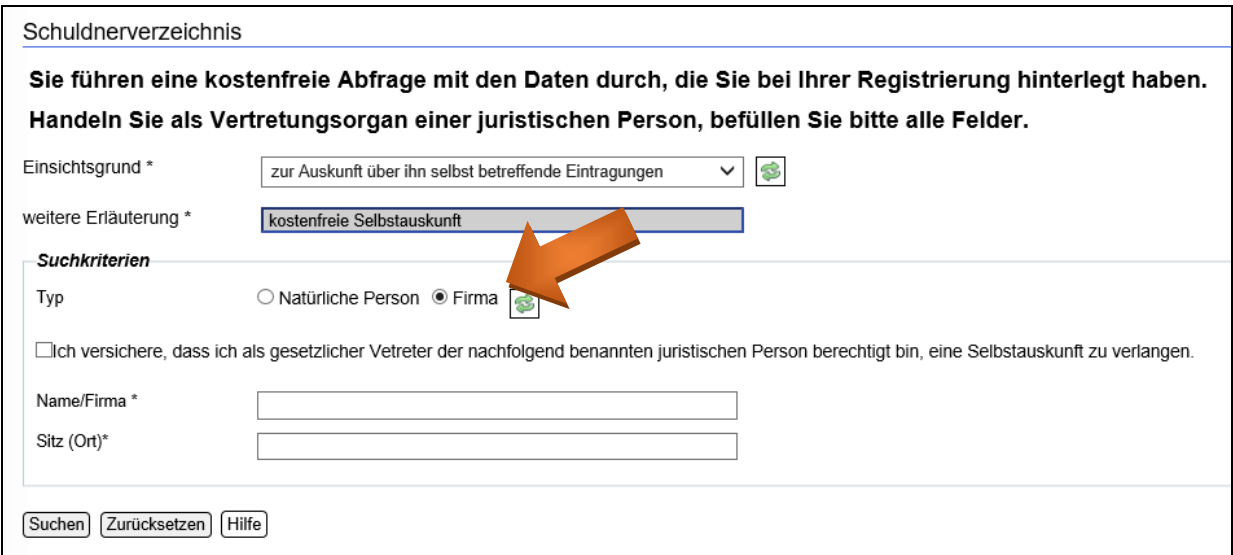

Sie müssen nun versichern, dass Sie die Suche als gesetzlicher Vertreter durchführen.

Dann tragen Sie die genaue **Bezeichnung der Firma** (wie im Handelsregister vermerkt) und den **Sitz der Firma** ein.

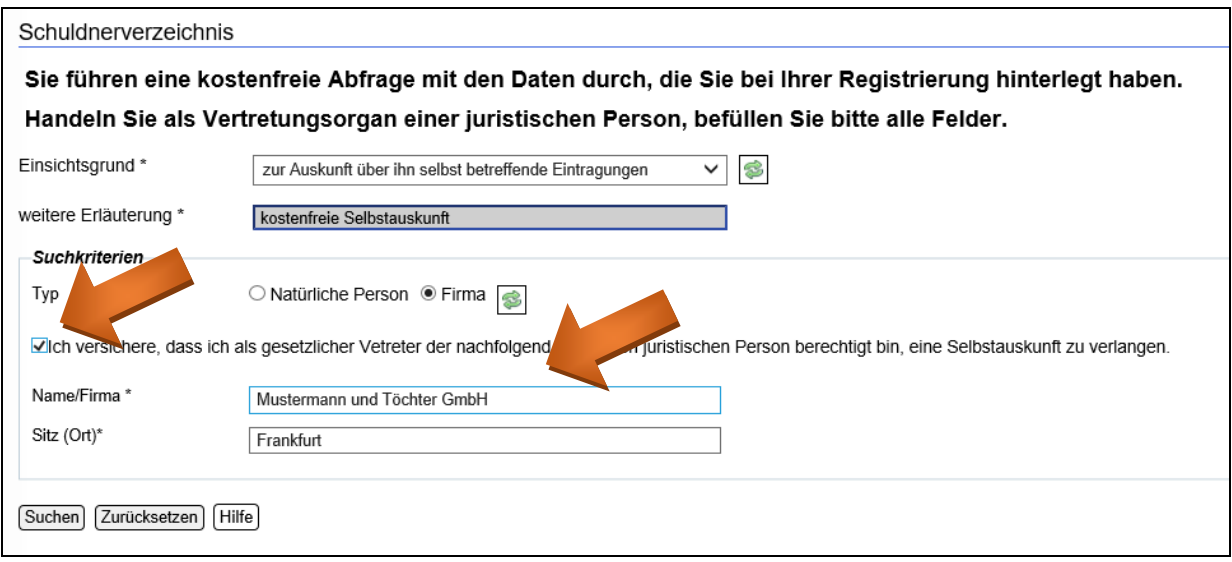

Klicken Sie dann auf **Suchen** 

Wenn nach der Suche

- "SUCHERGEBNIS:
- Ihre Suchanfrage hat keine Treffer im Datenbestand gefunden!"

eingeblendet wird, dann bedeutet das, dass im Datenbestand des gemeinsamen Vollstreckungsportals der Länder eine Eintragung, die exakt den angegebenen Suchkriterien entspricht, nicht gefunden wurde. Das Suchergebnis erfasst Eintragungen in den Schuldnerverzeichnissen der Länder aufgrund der ab 01.Januar 2013 geltenden Rechtslage.

eingeblendet. Einen Ausdruck davon erhalten Sie auch hier über die Funktion "PDF Dokument" oder "Seite drucken".

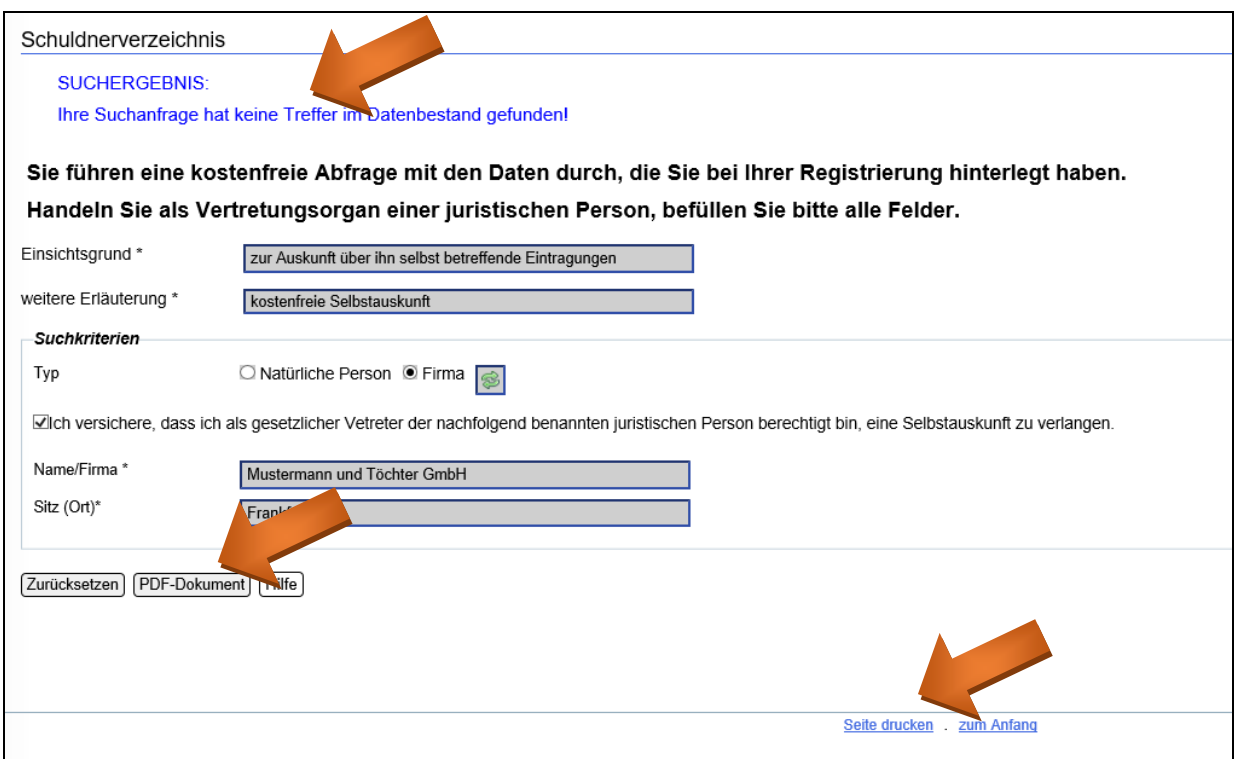

### Ausdruck einer über das gemeinsame Vollstreckungsportal der Länder vorgenommenen Schuldnerverzeichnisabfrage (www.vollstreckungsportal.de)

Suche im Schuldnerverzeichnis am 23.03.2021 um 17:43:36 Uhr.

#### Suchanfrage / eingegebene Kriterien

zur Auskunft über ihn selbst betreffende Eintragungen: kostenfreie Selbstauskunft Name/Firma Mustermann und Töchter GmbH Sitz (Ort) Frankfurt

#### **Suchergebnis**

Im Datenbestand des gemeinsamen Vollstreckungsportals der Länder wurde eine<br>Eintragung, die exakt den angegebenen Suchkriterien entspricht, nicht gefunden.

Das Suchergebnis erfasst Eintragungen in den Schuldnerverzeichnissen der Länder<br>aufgrund der ab 01. Januar 2013 geltenden Rechtslage.

23.03.2021 17:43:36

Seite 1 von 1

Muster für den fertigen Ausdruck über "Seite drucken":

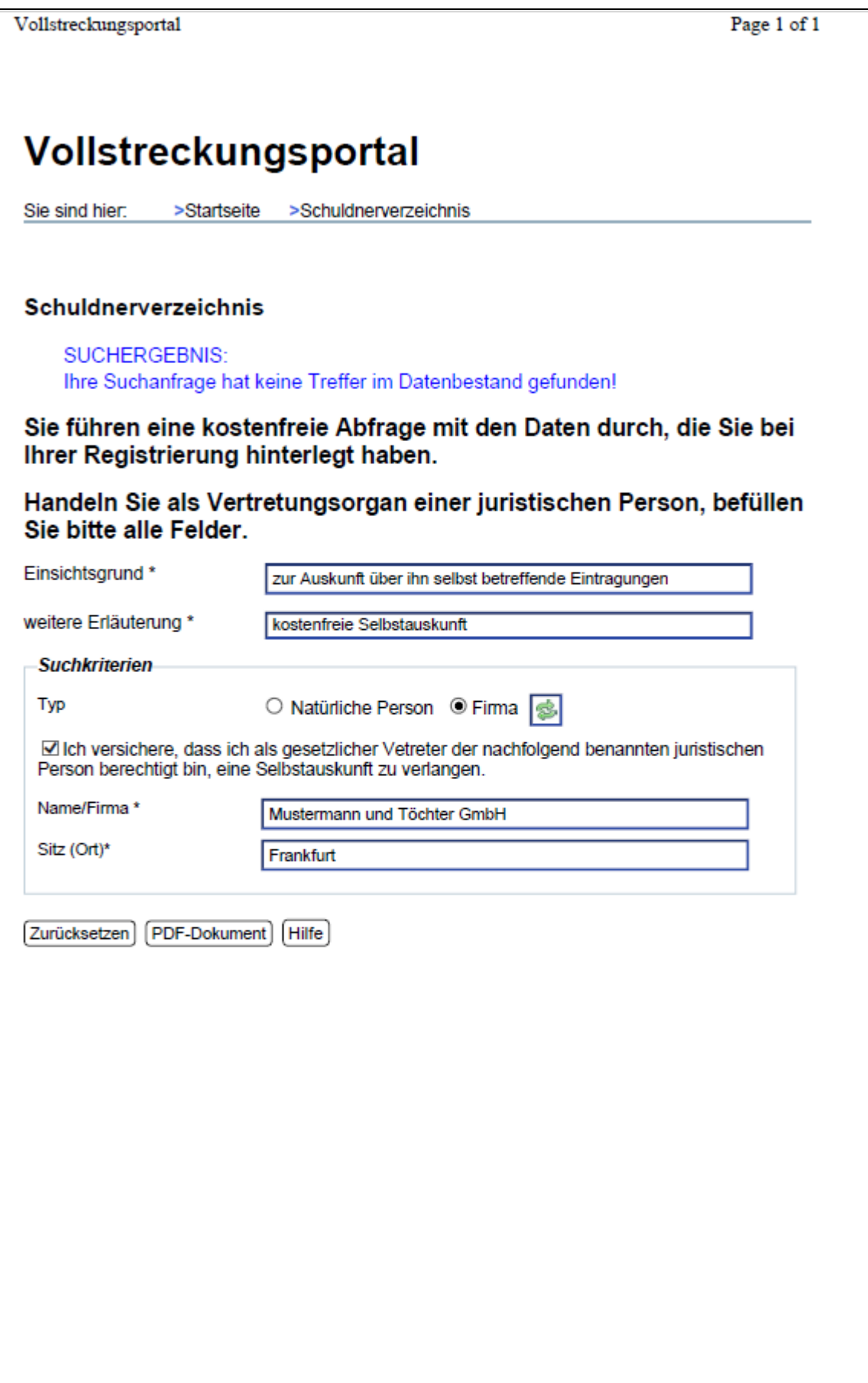

Herausgeber:

Amtsgericht Hünfeld, Hauptstraße 24, 36088 Hünfeld - www.ag-huenfeld-justiz.hessen.de – Stand: März 2021

Die Hinweise geben den aktuellen Stand der Handhabung beim zentralen Vollstreckungsgericht für Hessen wieder und gelten vorbehaltlich eventueller Änderungen der Gesetzeslage und eventuell abweichender Regelungen in anderen Bundesländern.